# Purpose

This document describes how to manually maintain external object configuration files with Nagios XI. External object configuration files are object definitions which are processed by Nagios XI but are not maintained or managed using the Nagios XI web GUI or configuration database.

External configuration files can be either created from scratch and manually maintained or generated from an external source such as an SVN server. This functionality is useful if you have a large number of static object definitions which you want to monitor with your Nagios XI system but do not need to maintain via Nagios XI.

If you are managing config files manually with Nagios XI 2024, see <u>Managing Config Files Manually In</u> <u>Nagios XI 2024</u>

# **Directory Location**

All manual object configuration files should be stored in the following directory on your Nagios XI server:

/usr/local/nagios/etc/static/

Configuration files in this directory are processed by the monitoring engine (Nagios Core) but are not imported into the Nagios XI web configuration GUI Core Configuration Manager (CCM).

You can still use CCM to maintain additional (separate) configurations, however the objects that exist in static configuration files are not visible as objects in CCM. For example, if you created a Host Group in CCM you would not be able to add any members to it that exist in the static configuration files, they will not appear in the list of objects to add to the host group.

If you make any changes in /usr/local/nagios/etc/static, you MUST follow the steps below so that a config snapshot is taken, and the static changes are included in the config snapshot for when the apply config fails in the CCM.

# **Verifying Your Configuration**

First, make sure the configuration validates successfully. Use the following command to verify your manuallymaintained Nagios Core configuration files:

/usr/local/nagios/bin/nagios -v /usr/local/nagios/etc/nagios.cfg

Check the command output for any error messages. If there are configuration errors, you would need to resolve them first. Please read the **Resolving Configuration Errors** section below to learn how.

www.nagios.com

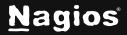

Page 1 of 2

#### **Restarting Nagios Service and Creating a Config Snapshot**

If there are no configuration errors, restart the Nagios service by running the following command on the Nagios XI server:

/usr/local/nagiosxi/scripts/reconfigure\_nagios.sh

This command will take a config snapshot as well as restart the Nagios service. It is essentially the same as applying configuration.

# **Resolving Configuration Errors**

To resolve errors with manually-maintained configuration files, make sure to read and follow directions for maintaining object configuration definitions in the Nagios Core manual. You can download the latest version of the Nagios Core manual from the following URL:

https://assets.nagios.com/downloads/nagioscore/docs/nagioscore/4/en/objectdefinitions.html

# **Finishing Up**

This completes the documentation on how to manually maintain external object configuration files with Nagios XI.

If you have additional questions or other support-related questions, please visit us at our Nagios Support Forum, Nagios Knowledge Base, or Nagios Library:

Visit Nagios Support Forum

Visit Nagios Knowledge Base

Visit Nagios Library

www.nagios.com

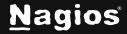

Page 2 of 2

Copyright © 2025 Nagios Enterprises, LLC. All rights reserved. Trademarks are the property of their respective owner.